## Visualization and Management of Non-Spatial, Time-Series Data in ArcMap

*Michael F. Liberti* 

## **ABSTRACT**

*An ArcMap toolbar was developed using ArcObjects to visually analyze and manage time-series water level records. Tucson Water maintains continuously recording dataloggers in over 60 monitoring wells. Many of these wells are affected by interference from other nearby pumping wells. The issue was to develop a tool for Hydrology staff to visually evaluate continuous water level data to eliminate non-static, pumping water level measurements.* 

*The toolbar accesses a database to return a water level recordset for a given well. The water level records are converted into Cartesian XY data using the Julian date for X and the water level depth for Y. The converted XY data are manifested in ArcMap as a point event layer in Cartesian space (depth vs time). Point event data representing one or more database records can be identified and selected. Selected point records can then be flagged in the database as pumping water levels.* 

#### **INTRODUCTION**

*Portions of this introduction were adapted from the Tucson Water: Water Plan: 2000-2050 (Tucson Water, 2004)* 

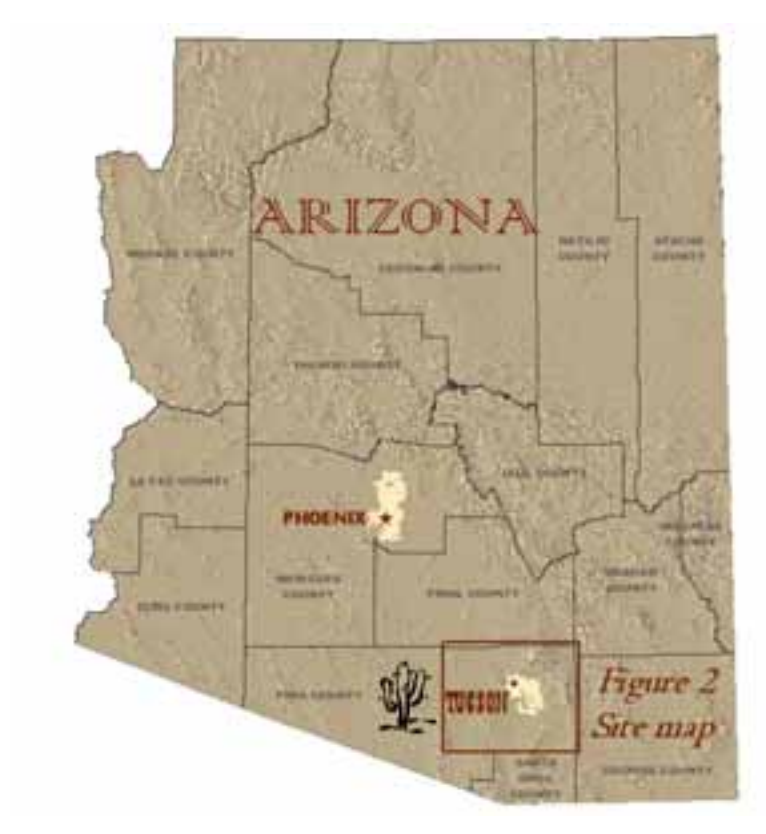

#### **Setting**

The City of Tucson is located in the northern semi-arid reaches of the Sonoran Desert in eastern Pima County, Arizona approximately 100 miles SE of Phoenix (Figure 1). As shown on Figure 2, the City is situated in the center of the Tucson basin which is a broad, desert valley surrounded by the Santa Catalina, Rincon, Santa Rita, Sierrita, Tortolita, and Tucson Mountains. Basin elevations in the City of Tucson range from about 2,300 feet above mean sea level (AMSL) in the northwest to about 3,200 feet AMSL in the southeast; the surrounding mountains range in elevation from approximately 4,700 to over 9,100 feet AMSL.

#### **Figure 1. Location Map**

Various ephemeral washes and rivers are located throughout the Tucson region. When storm flows occur, the Santa Cruz River runs north-northwest, and Rillito Creek runs from west-northwest. The Rillito is formed by the confluence of Tanque Verde Creek and Pantano Wash. In Avra Valley, Brawley Wash is the primary channel and merges with the Santa Cruz River near the Pima County/Pinal County line.

The average daily minimum temperature in the City ranges from about 39ºF in January to 73ºF in July while the average daily maximum temperature ranges from 65ºF in January to 100ºF in July. The local area annually averages about 12 inches of precipitation in the valleys and about 25 inches in the higher elevations. In 2000, the City of Tucson's population was 486,699, making it the second largest city in Arizona.

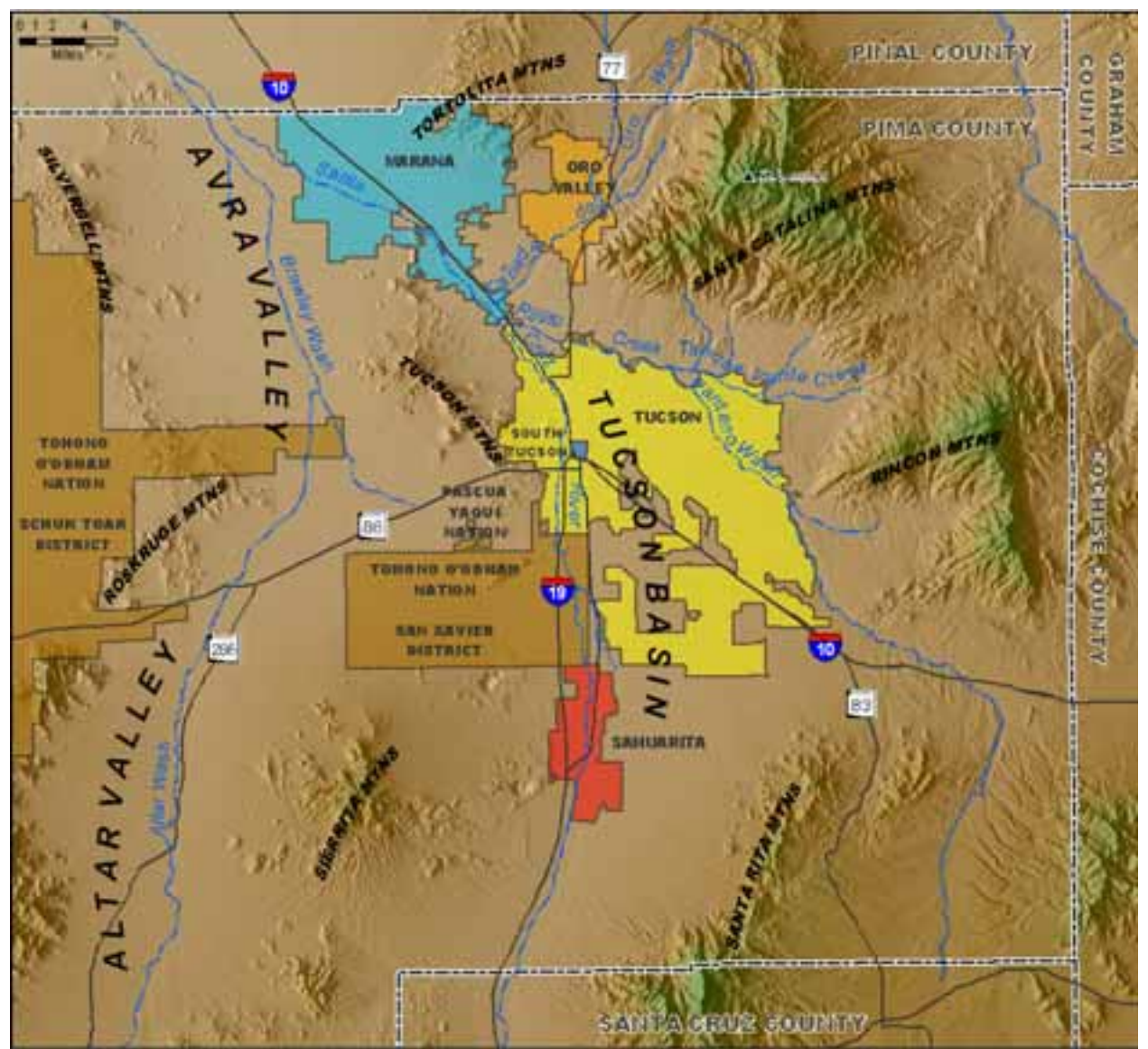

**Figure 2. Tucson Region Site Map** 

## **Water Utility**

Tucson Water (TW) is a municipal water provider owned and operated by the City of Tucson. The Utility is subject to the authority of the City of Tucson Mayor and Council, and the Director of Tucson Water is subject to the authority of the City Manager. Tucson Water is self-supporting and relies primarily on revenues generated from water connection fees and water sales.

Tucson Water is the largest water provider in southeastern Arizona and one of at least 20 water providers within the Tucson basin. In 2000, the Utility served a population of 638,936 within a 300-square-mile service area. Approximately 40% of Tucson Water customers reside outside the jurisdictional boundary of the City (Figure 3). The Utility operates a dual water system that serves potable water and reclaimed water for nonpotable use or irrigation. Tucson Water currently has 4,300 miles of pipelines that

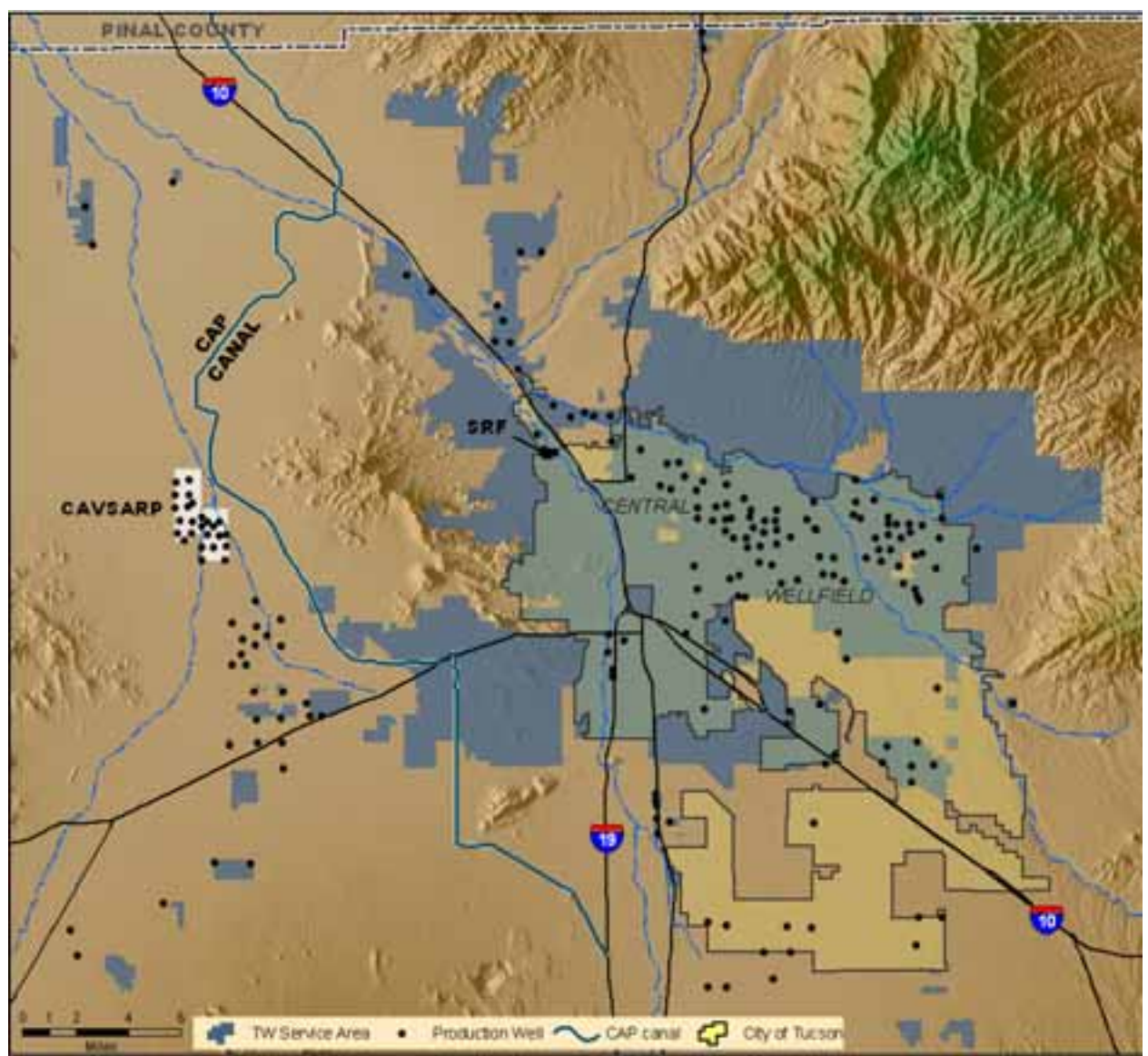

**Figure 3. Current Tucson Water Service Area, Water Resources and Production Wells** 

convey potable and reclaimed water to customers over a 300 square-mile service area. Tucson Water has recently diversified its use of water resources to include not only ground water but also Colorado River water and reclaimed water.

In 2005 Tucson Water delivered about 123,000 ac-ft of potable water to customers. To meet the potable demand, about 72,300 ac-ft of groundwater was pumped from over 200 production wells. About 70,000 ac-ft of Colorado River water was recharged and 50,700 ac-ft was recovered from the Central Avra Valley Storage and Recovery Project (CAVSARP). Aside from potable water, Tucson Water delivered almost 8,000 ac-ft of nonpotable water to turf irrigators. Reclaimed water demand is met by recovering tertiary quality effluent that is either treated through dual-media filtration or through recharge and recovery (soil aquifer treatment) at the Sweetwater Recharge Facilities (SRF).

#### **Water Resources**

The Tucson basin, as well as much of southwest Arizona, southeast California and southern Nevada is located in the Basin and Range geologic province characterized by high mountain ranges separated by broad alluvial valleys. The development of this geologic province began with the uplift of mountain ranges as a result of volcanic and seismic activity. The uplifted mountains were pulled apart by normal faulting that formed deep valleys between mountain ranges. Over time, subsequent erosional degradation of the mountains (topographic highs) filled the valleys (topographic lows) with alluvial sediments. These valleys or alluvial basins also filled with groundwater that accumulated over geologic time from surface waters percolating deep into the deposited alluvium. The result, as seen in the Tucson basin, is a deep, thick, regional alluvial aquifer system.

Prior to the early 1990s, the Tucson community had relied almost exclusively on ground water to meet water demand. Due to rapidly growing demand associated with population increases following World War II, the regional ground-water system transitioned from one in approximate equilibrium, where a balance existed between ground-water withdrawals and natural recharge, to one of accelerating depletion. Despite implementation of demand management programs, ground-water withdrawals continued to increase due to continuing growth through 2000. Rapidly declining water levels in the metropolitan area as well as in surrounding areas have resulted in measurable land subsidence, increased pumping costs, and the gradual loss of natural habitat along local riparian corridors. Figure 4 shows the 50 year regional groundwater decline.

It was increasingly recognized that ground water could no longer be relied on as the sole source for municipal supply. Ground-water levels were declining at an accelerated rate and measurable land subsidence was being documented. In 1984, Tucson Water was one of the first water utilities in the western United States to develop a tertiary wastewater treatment and delivery system. This system produces reclaimed sewage water for urban irrigation and industrial use to conserve ground water for higher quality uses and to reduce ground-water pumping. Plans also were in place to utilize imported Colorado River water via the Central Arizona Project canal by 1992 to ensure the community would have a renewable source of supply to supply future growth.

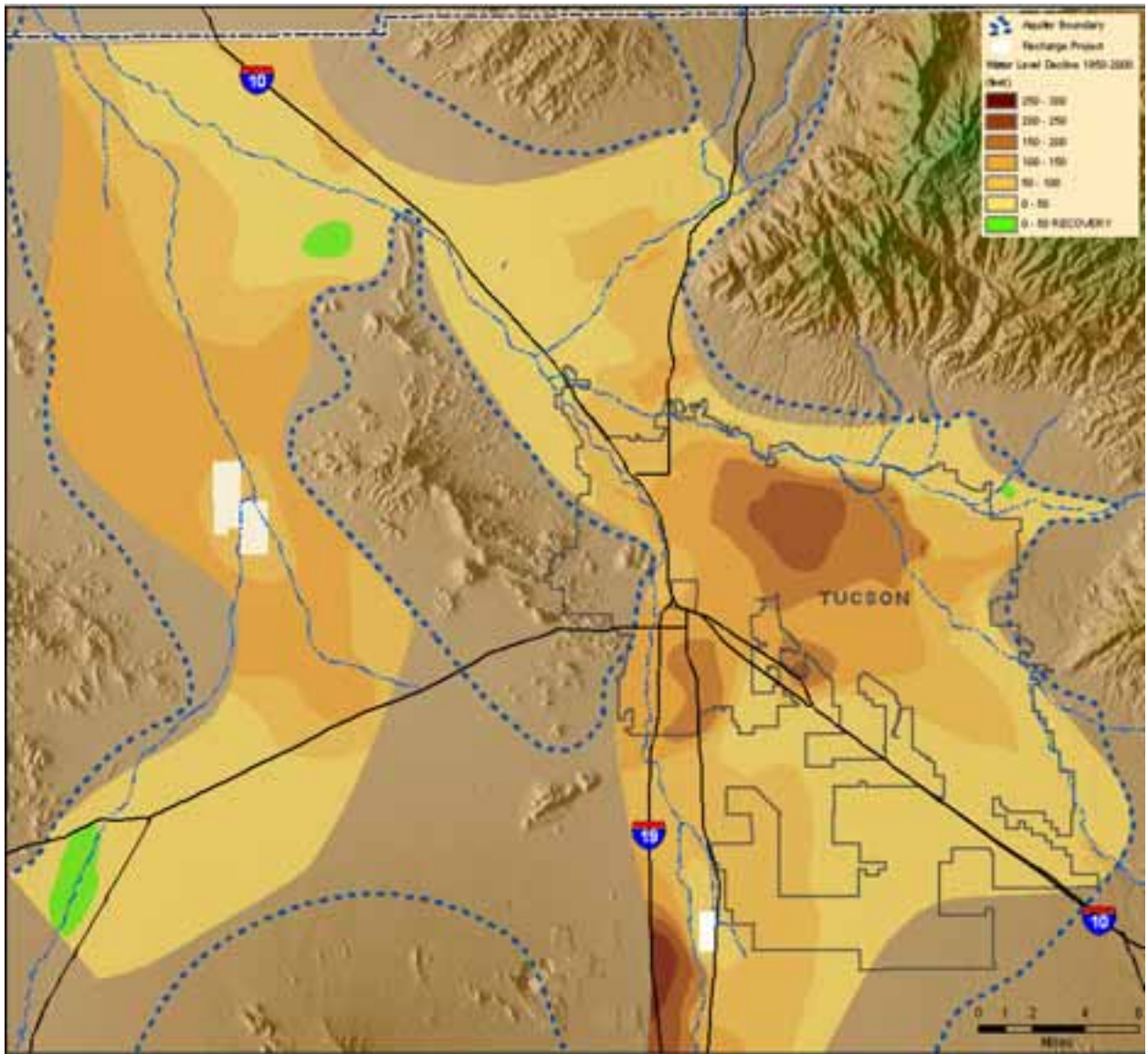

**Figure 4. 50-year Groundwater Decline (1950-2000)** 

Tucson Water began deliveries of the surface water blended with groundwater in 2001. Colorado River water is diverted from the Central Arizona Project (CAP) and is conveyed to 330 acres of water-spreading infiltration basins at CAVSARP. Colorado River water infiltrates through the basin bottoms and percolates downward through hundreds of feet of sediments to the water table. The percolating water benefits from natural filtration and treatment until it recharges the aquifer and mixes with ground water. Recovery wells located nearby extract the blend of Colorado River water and ground water for municipal supply. CAVSARP is designed to deliver about 60,000 acrefeet of blended water to customers per year. The facility has allowed Tucson Water to cut back on ground-water pumping in the metropolitan area and to reduce the community's dependence on ground water for municipal supply. As a result of both artificial recharge and a decreased dependency of groundwater withdrawal from the central wellfield, water levels recently began to recover on a regional level (Figure 5).

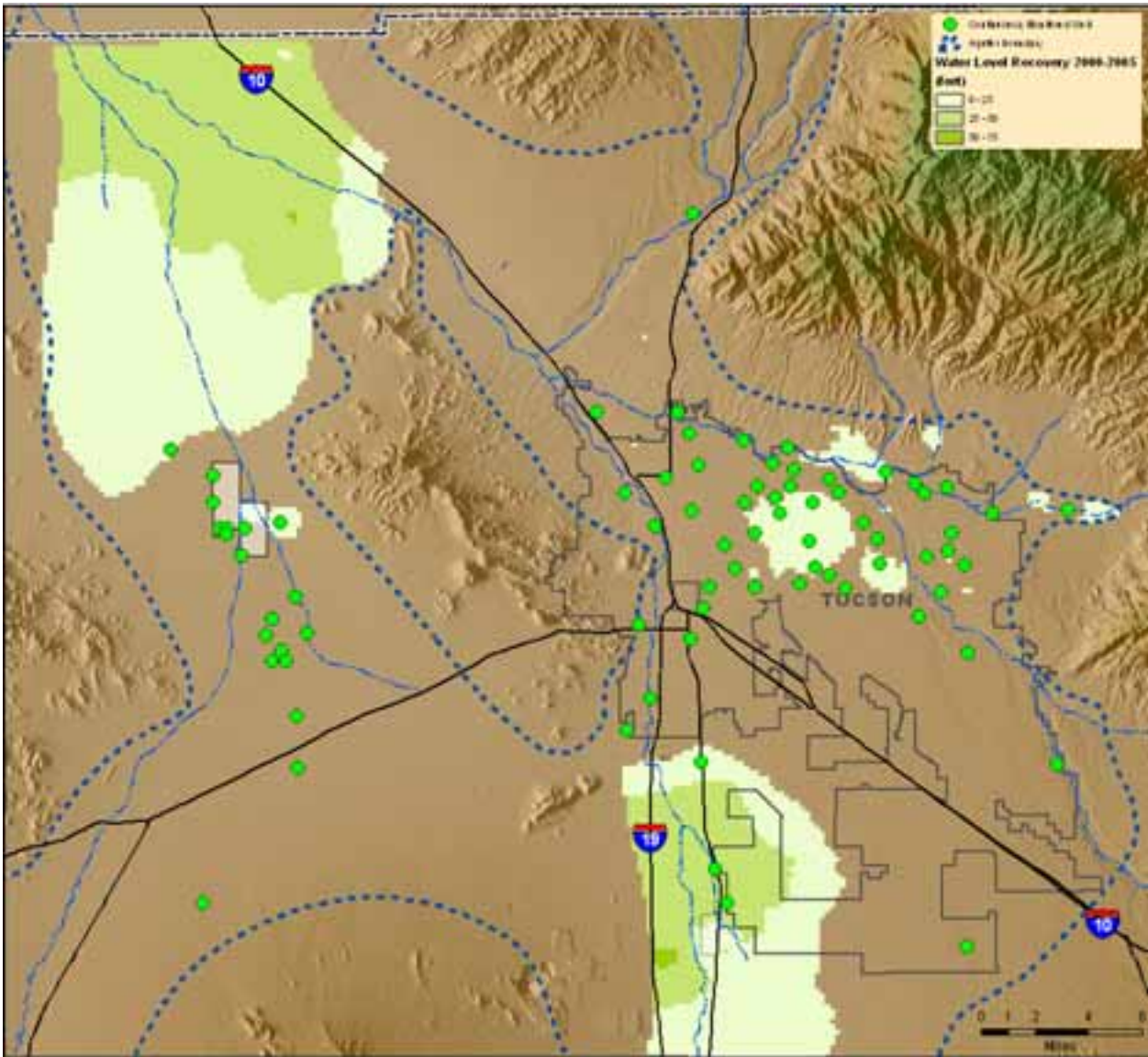

**Figure 5. 5-year Groundwater Level Recovery (2000-2005)** 

## **Monitoring Program**

Beginning in the early 1980s Tucson Water Hydrology staff began a continuous groundwater monitoring program to study the effects of regional groundwater decline, aquifer compaction, seasonal changes in regional pumpage regimes and seasonal changes in shallow groundwater levels near intermittent washes. More recently, continuous monitoring has been expanded to monitor local groundwater responses to artificial surface water recharge, as well as regional groundwater recovery in the central wellfield (see Figure 3). Today, Hydrology staff has equipped more than 75 wells with vibrating wire pressure transducers with either of two brands of continuous recording dataloggers: Campbell Scientific or Geokon. Water level measurements are collected on the hour either hourly or every four hours. However, only the one measurement per day is imported into the water level table in the enterprise Hydrology database.

#### **PROBLEM**

The primary difficulty with managing thousands of hourly or daily measurements that are downloaded from dataloggers is the tedious process of quality control. Figure 6 illustrates raw continuous water level data collected from a monitor well that exhibits interference from either its own pumpage, or a nearby well. Graphing the hydrograph in MS Excel (Figure 7) shows a 40ft difference between static and pumping water levels.

737, 2005, 257, 1600, 0, 3.04, 39.3, **335.06**, 19.1, 5190 737, 2005, 258, 0000, 0, 2.97, 21.1, **335.02**, 19.1, 54906 737, 2005, 258, 0800, 0, 2.96, 21.1, **335.96**, 19.1, 25687 737, 2005, 258, 1600, 0, 3.03, 39.6, **335.93**, 19.1, 21036 737, 2005, 259, 0000, 0, 2.97, 21.5, **375.95**, 19.1, 45124 = Pumping Water Level 737, 2005, 259, 0800, 0, 2.96, 23.0, **335.91**, 19.1, 60778 737, 2005, 259, 1600, 0, 3.02, 38.8, **335.89**, 19.1, 39925 :

#### **Figure 6. Raw Datalogger Data, Depth Measurements are Bold.**

It is inherently difficult for staff to screen out undesirable pumping water levels from a long list of comma-separated values from the raw text files. Traditional graphing software is capable of visually graphing data, but individual data points cannot be physically manipulated from the graph. In the past, Visual Basic for Applications (VBA) software development within Microsoft Access was developed by Hydrology, Database Management Unit staff to import raw datalogger files. This application graphs data alongside the table of values. However, when a bad data value occurred in the graph, the user was required to visually match errant water level values from the graph with the corresponding value in the table. The user had to potentially scroll through the entire data table to select the appropriate record to flag.

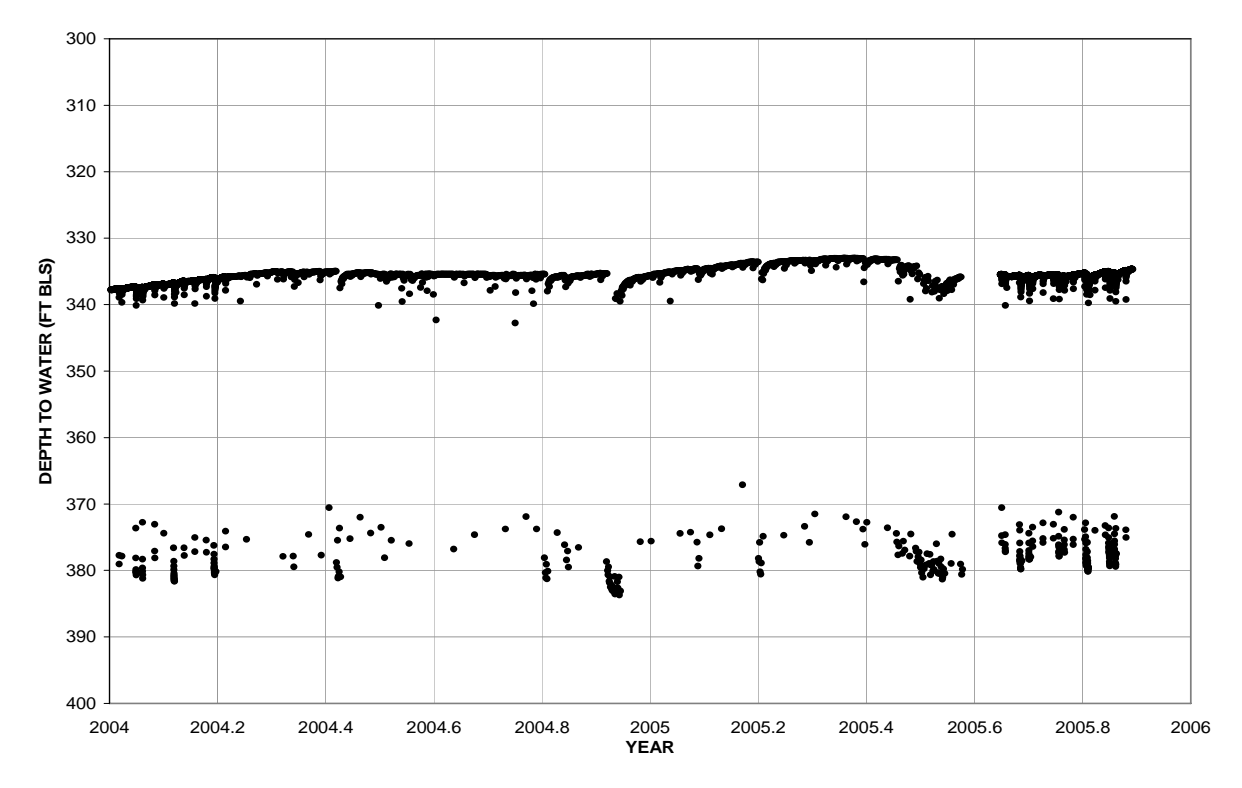

**Figure 7. Water Level Hydrograph Showing Pumping Water Levels as Graphed in MS Excel.** 

This tedious nature of the QA/QC procedures in such a case often results in less than timely data management. Depending on the frequency and duration of measurements, large datasets may take months to clean. It therefore became the goal of the Hydrology section's spatial database developer to create a user interface that will allow the visual management of continuous records by manually selecting suspect data points in a hydrograph to manipulate the physical data record.

A GIS application was developed for ArcGIS desktop that takes advantage of featurelinked data within X,Y coordinate space. The premise of the GIS tool is to import comma-delimited data from a text file from the ArcMap interface into a temporary database table. The records in this table are then manifested in Cartesian space as point event features. To produce a hydrograph in Cartesian map space, in general the date and hour of each measurement is the X coordinate and the depth-to-water is the Y coordinate. The point event features, representing individual water level records, then behave in ArcMap as a regular geographic dataset, such that any point can be identified, queried, rendered, updated or selected dynamically between the ArcMap interface and the temporary table.

#### **METHODS**

A demo application was written and documented so that users can change the code to suite their particular data needs, input file parameters or order of parameter fields. Although an analogous tool was developed for Tucson Water Hydrology staff to analyze groundwater level measurements affected by pumpage, it can be modified to handle continuous data from any discipline. Both the Campbell and Geokon dataloggers are set up to store the well ID, year, Julian day, hour and depth. Other data, like temperature and voltage, are ignored. It should be noted that various brands of dataloggers may store data in different columns or may store the date and time information in different forms.

The general process starts by importing a comma-delimited text file into a temporary, event-source table (**temp\_xy**) in a Microsoft (MS) Access database (**Demo1.MDB**). While the data are imported, an X and Y coordinate are calculated for each record such that the fractional or decimal year is the X parameter and the negative of depth is the Y parameter. The event table's records are then manifested in the ArcMap coordinate space as a point event layer such that the table is dynamically linked to the map. Once data are rendered in map space, a tool is used to select any points that represent undesirable data. An empty Boolean field in the event table of the corresponding point of the event features is updated to true for each selected point. In the case for Tucson Water Hydrology, the Boolean field represents a pumping water level. Once all undesirable table data have been selected, the records are loaded into the enterprise **WaterLevel** table. For hydrological research, it is important for pumping water levels to be stored in the database for pumpage efficiency and transmissivity calculations. However, pumping water levels must not be incorporated in static water level hydrographs or external data requests. The application uses ArcObject to manipulate map data and Active-X Data Objects (ADO) recordsets for Access database (DB) transactions. Note that ADO transactions associated with an Access DB take place by the Admin user. Therefore any table to be accessed by ADO needs to have the security set so that Admin has administrative privileges.

# **RESULTS**

Figure 8 illustrates the layout of the Pumping Water Level (PWL) toolbar that was developed by Tucson Water Hydrology staff. A diagram of the processes is provided in Appendix 1 and the application code is provided in Appendix 2. Specific descriptions of the toolbar controls and associated procedures are given as follows:

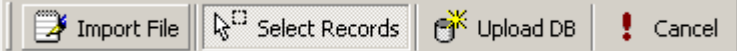

**Figure 8. Pumping Water Level (PWL) Toolbar** 

# **1. Import file button** *(Appendix 2, code Domain 1)*

*-OPEN FILE DIALOG* 

The first step of the import process uses the Open File Dialog control to navigate to and select the datalogger text file that is to be analyzed. However, many Microsoft controls are not available for use in ESRI software forms. This is true for the Open File Dialog control. Therefore, an API call to the Open File Dialog is performed programmically to store the name and location of the file. The results are the same, but this unfortunately complicates the code. Once the file and directory of the import file are stored, the path is used to format the ADO connection properties. The file is not technically open, but the directory and file name are injected into the ADO connection object and recordset SQL statement properties, respectively.

The OLE DB ADO objects are used throughout the application, but the connection object for importing the fields from the text file is a unique extension of the MS Access file import drivers. Although a text file is not an MS Access database, the connection string still uses the *Microsoft Jet 4 Engine* as the Provider property but the *file directory* as the Data Source property. This works because MS Access drivers are capable of importing text files. In case of a genuine MS Access transaction, the connection object Data Source property would be the database file path and the SQL query string would select from a table in the DB. In this unique case, the SQL query string selects from the text file directly.

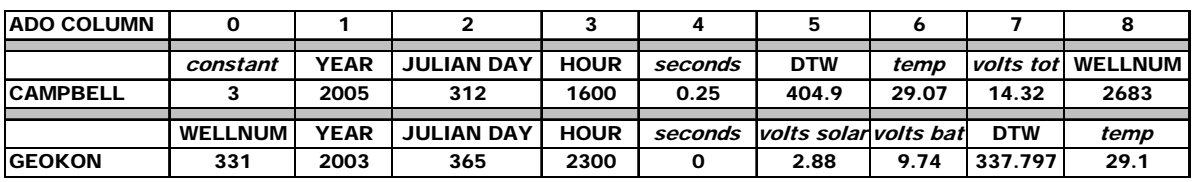

**Figure 9. ADO Fields for Both Brands of Dataloggers.** 

Since Tucson Water uses both Campbell and Geokon dataloggers, a decision about the make of the datalogger is performed when the first record is imported. Although both dataloggers store the date and time information in the same ADO fields (Figure 9), the well identifier and the water level are stored in different fields. Campbell dataloggers store the well ID in ADO field 8 and the depth value in ADO field 5, the Geokon dataloggers store the *WellNum* in ADO field 0 and the depth to water value (*DTW*) in ADO field 7. The decision about datalogger type is based on ADO field 0. The import file is from a Campbell if the value in the first column (ADO field 0) equals "3". Otherwise the first column represents the *WellNum* of a Geokon record. This particular comparison works for Tucson Water only because the well with  $ID = 3$  is backfilled (i.e. well #3 can never be equipped with a datalogger).

# *-CONVERT DATA AND LOAD EVENT TABLE*

Two ADO recordsets must be instantiated for importing records into the event table. One recordset enumerates through the rows of data in the text file. The other recordset is declared to first delete any existing, temporary records in the event table and then to open the empty table to sequentially add new records from the first recordset. The transactions of records out of the text file and into the event table occur simultaneously on a record-by-record basis.

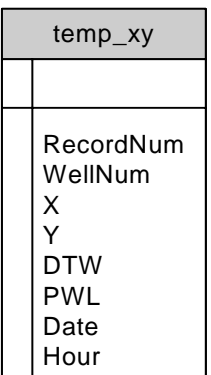

Figure 10 shows the schema of the temporary event table, **temp\_xy** in the **Demo1.MDB** database. The *RecordNum* field is used to uniquely identify each water level record and will be used as the foreign key between the table records and the GIS event layer attributes. The *WellNum* field stores the unique well identifier. The source field of the well number depends on the datalogger type. The *WellNum* is the primary key for the entire Tucson Water enterprise well DB management system (DBMS).

Because the measurement date/time information is not stored as a  $\perp$  Date/Time value, two conversions need to be made from the imported

**Figure 10. Schema** fields. First, the fraction of the year is calculated from the Year, Julian Day and Hour fields (e.g.  $6/1/2005$  12:00AM = 2005.50000). The fraction of a whole year is used as the *X* coordinate because a date/time values would not work in Cartesian space. Second, a Date/Time value is calculated for each record. This process is performed in a separate function (Appendix 2, code Domain 5). Both converted date values are stored in the event table for each measurement in the Y and *Date* fields, respectively. Furthermore, both date/time conversions are aware of leap years. Finally, the *Hour* attribute from the import file is copied to the *Hour* field in the event table without any change.

A negative depth measurement is stored as the *Y* coordinate. The negative of the depth is used simply so that the hydrographs plots logically on a reverse axis (0 depth or ground level on top) in Cartesian space. The actual depth measurement is also copied to the *DTW* field in the event table.

# *-GRAPH AND RENDER THE DATA (Appendix 2, code Domain 2)*

Graphing the XY data in ArcMap as an XY Event layer occurs in a subroutine so that it can be called when needed. One complication of the code for graphing data is that the objects do not exist and must be instantiated. The rest of the ArcObjects programming in this application accesses map objects that already exist. Therefore all of the properties of the objects used for rendering data need to be set.

Dynamically rendering data from an Access table into ArcMap requires in general, three new objects: a GeoFeatureLayer, a UniqueValueRenderer and a WorkspaceFactory. In order to display the selected (undesirable) records differently, the points are rendered directly from the **temp\_xy** event table such that any selected record will appear as a large, red dot. By default the records are rendered as small black dots (Figure 11). In other words, if the *PWL* value of a given record is FALSE, a small, black dot is rendered. Conversely, a large, red dot is rendered for any record where *PWL* = TRUE.

A new GeoFeatureLayer is instantiated to be filled by the **temp\_xy** records within the WorkspaceFactory code and to accept the UniqueValueRenderer formatting. The UniqueValueRenderer object simply formats the GeoFeatureLayer point symbology so that the layer is categorized by the value of *PWL* in the event table (i.e. TRUE = large, red;  $FALSE = small$ , black).

A new AccessWorkspaceFactory object is instantiated and the properties are set such that the **Demo1** database is opened as the feature workspace and the **temp\_xy** is opened as the table source of XY data to be displayed as a point event feature class in the ArcMap interface.

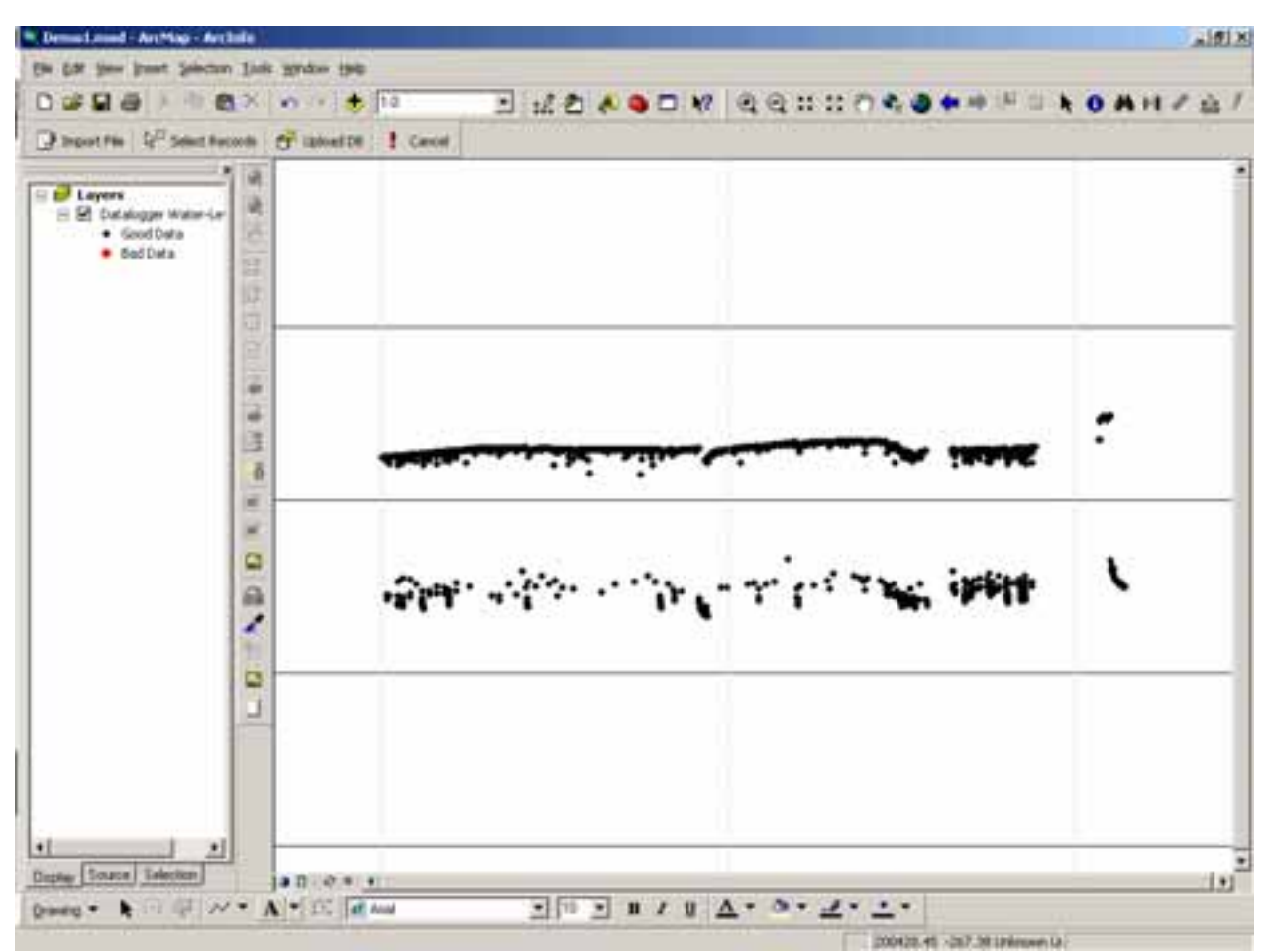

**Figure 11. Raw Datalogger Data in the ArcMap Interface** 

## **2. Select records tool** *(Appendix 2, code Domain 3)*

The Select Records tool is used by the user to lasso any points that represent outliers (pumping water levels) of the hydrograph data. The tool uses a SpatialFilter object within a geometric envelope (the lasso rectangle) to enter any point feature within the envelope into a FeatureCursor object. For each point in the feature cursor, an enumeration process then occurs such that an ADO recordset, with a single record, is sequentially created for each point. The *RecordNum* value of each successive feature in the cursor is used as a query filter for a second, single-record ADO recordset. In other words, for every point that is selelected on the map, the matching record in the **temp\_xy** table is selected by matching the *RecordNum* fields; the *PWL* field is updated to TRUE. The tool can be use multiple times until all bad data are selected. The previous graphing routine is called each time points are selected in order to re-render selected data as large, red dots in the ArcMap interface (Figure 12).

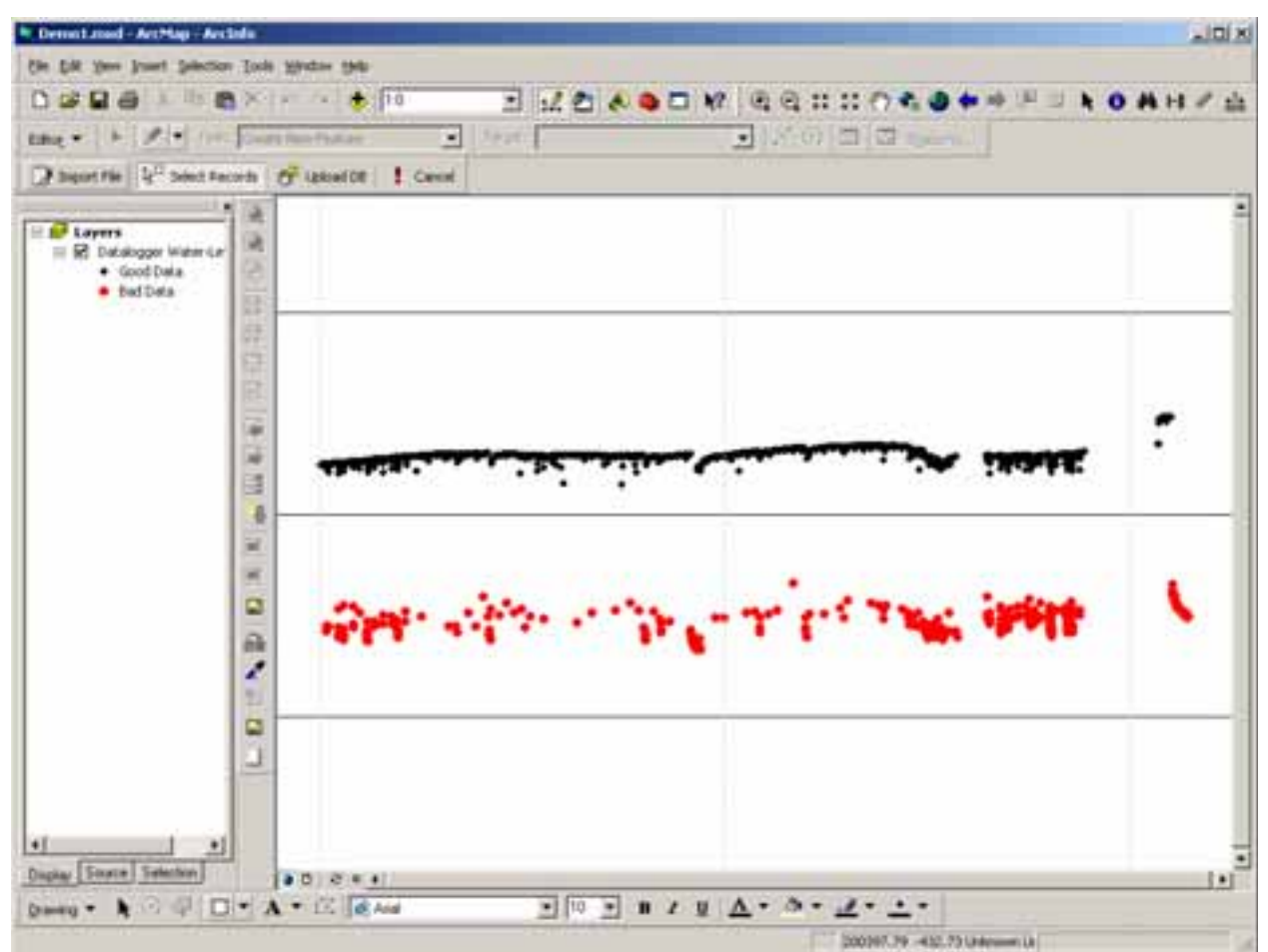

**Figure 12. Selected, Pumping WaterLevel Events Rendered as Red in the ArcMap Interface** 

# **3. Upload DB button** *(Appendix 2, code Domain 4)*

## *-LOAD TEMP DATA INTO PERMANENT TABLE*

The process of loading the corrected records from the event table into the enterprise water level table is similar to the process of loading the records from the import file into the event table. Two ADO recordsets are declared: one to select records out of the

**temp\_xy** table; the other to open the **WaterLevel** table to sequentially append the records from the **temp\_xy** table. First, a decision is made by the user about the amount of data to enter into the **WaterLevel** table. In the case of Tucson Water, only the 8:00AM reading are entered into the **WaterLevel** table. Hourly readings are generally unnecessary for hydrologic evaluation and also take up large amounts of disk space. However, on occasion as dataloggers batteries begin to fail, the dataloggers may collect readings on uneven time scales, or record hourly but on a minute other than minute 0. In these cases, the application will allow the user to import only the 8:00AM readings or all of the records. This affects the first ADO recordset's SQL query. If only 8:00AM readings are desired, the SQL string selects from the **temp\_xy** table where the *Hour* field equals 800 (8:00AM). Otherwise all of the records are queried from the **temp\_xy** table (i.e. there is no WHERE clause in the SQL).

From the **temp\_xy** table, only the *WellNum*, *Date*, *DTW* and the Boolean *PWL* field values are entered into the **WaterLevel** schema. This interaction occurs on a recordby-record basis. For every record in **temp\_xy**, a new record is added to the **WaterLevel** table until *EOF* (End of File). The other fields in the **temp\_xy** table are only temporary and not imported. These fields are used only for graphing (*X,Y*) and for cross-reference (*RecordNum*). Several other fields in the **WaterLevel** table are also updated. Text is written to the *Comments* field to indicate that the records were collected from a datalogger, and also notes the brand of datalogger. The *EnterDate* field is simply updated by the *Now()* function to yield the date and time each record is appended. Finally, the logged-in, MS Windows user is written to the *EnteredBy* fields of each record. The code to aquire the Windows user's ID from the PC also uses API calls. Again, this complicates the code, but prevents a user of the application from needing to log into a database.

## *-ARCHIVE AND RENAME THE IMPORTED FILE*

The final step after the **temp\_xy** data are loaded into the **WaterLevel** table is to rename and archive the imported file. As the **temp xy** table ADO recordset is enumerated, two global variables are updated to store the date of the first and last datalogger reading. A File System Object (FSO) is created in order to extract the parts of the import file path as strings, e.g. file name, file extension and directory, needed to rename and move the file to an archive folder. The first date and last date are concatenated onto the end of the file name, between the file directory and the file extension. For example if the first reading is on 03/04/2004 and the last reading is on 06/31/2005, the resulting file will be moved and renamed: <path>\archive\<filename>\_03042004\_06312005.TXT.

## **DISCUSSION**

A Demo application using this technology was developed for both a presentation at the 2006 ESRI User Conference but also for adaptation by any users who could benefit from a free application solution to a significant data management problem.

## **The Demo**

The project demo will be provided to ESRI for users to download from the EDN website. The code is fully contained in an MXD document and is used in conjunction with the **Demo1** database that is required to be located within the same workspace folder.

This demo application and other versions of this application have a flaw with rendering the point features. Although the point feature rendering works fine when stepping through the code in the debugger, the map does not always refresh properly. Even though there are several repeated programmatic calls to the map view refresh event, the rendering of the large, red points does not always occur after refreshing. The user must frequently manually refresh the map.

Another improvement to the code can be made to the way in which the database is virtually connected to the ArcMap interface. The existing application uses a somewhat static connection to the DB. The application must open the database and query the records many, if not thousands of times during the application procedures. However, an (Open Database Connectivity) ODBC connection to the database would increase the efficiency of the database transactions and feature rendering. This will be important for large datasets. An ODBC connection to the **Demo1** DB would allow a more direct, dynamic link to the database table. This would eliminate many of the ADO connections and recordset operations. In general, instead of a new point event feature class being created from the **temp\_xy** table each time the data are rendered, the **temp\_xy** table would be manually rendered only once. Since the database is always open when using an ODBC connection, any changes to the data table would automatically manifest in ArcMap. In other words, instead of needing to create and format the an ArcMap point layer from the table (e.g. using the Display X,Y tool) each time the map is refreshed, the table is always connected and formatted directly in ArcMap, with or without attributes. The empty point event feature class is always reflecting the attributes in the **temp\_xy** table. Changing the table data (i.e. importing a new datalogger file) will automatically change the features. The use of an ODBC connection would also potentially rectify the aforementioned flaw with refreshing of the rendered features.

## **Modifying the Code**

Included in Appendix 1 is a diagram of the process for importing, managing and loading data into a DBMS. Spatial database developers with a basic training in VB programming or VBA application development/automation and ADO can alter the database interactions to analyze a wide range of continuous data. In general the adaptation of the import code would require changing the ADO connection string Data Source property, the SQL statement and the ADO field references to refer to the formatting of the import text file. This is also true for the similar code for uploading the data into an enterprise DBMS.

There are two levels of ArcObjects programming skills needed to modify the AcrMap objects. Those with a cursory exposure to ArcObjects programming should be able to understand the basic interactions used for interrogating the existing map objects (e.g. document, map and layer properties). However, an advanced knowledge of the multiinterface, ArcMap object model will be needed to re-develop or modify the code used to render new layers and to format the WorkSpaceFactory and feature class objects. The modification of the ArcObjects code may not be necessary, however.

The code for this application is provided in Appendix 2 for reference. The code not only provides examples of VBA interactions between ArcObjects feature cursors enumerations and ADO table records, but also includes useful code for date and time conversions as well as File System Objects code for moving and renaming files. These VBA universal code routines can be used for any application.

# **Modifying the Axes**

The X and Y axes and labels in the ArcMap interface are simply graphics. Axis lines were added using an exact X, Y position and width in the line graphic properties. Users are able to add are change axis lines either by copy-and-paste or by manually drawing lines, keeping in mind that the X axis (year) is multiplied by 100 to spread out the points and the Y axis is negative. For example January 1, 1990 would appear as 199000. The length of the axis can also be manually set so that the length is the number of years times 100. Therefore, to represent 20 years, the width will be 2000.

## **Versions**

There are several versions of this application being developed by Hydrology staff. The version described in this demo is used as a dataloader. However, a second version accesses existing water level data from the enterprise DBMS and loads the complete water level record for any well. The goal of this particular application is to manage existing water level records. The user can choose to view the data on two different scales. For continuous data, similar to the case of this demo, the X coordinates are multiplied by 100. If an annual display is desired, the X coordinate is only multiplied by 10. Annual readings do not need to be spread out like continuous data. Furthermore, this application makes use of a Well Database Object Model. Instead of running ADO transactions within the application, water level recordsets are returned by declaring a well object, setting the object to point to the chosen well, and calling a method to return the non-pumping water levels. With this application, water level records can be rendered to be symbolized either by the agency that collected the water level, or by the project/permit for which the water level was collected.

A third version of this application is being developed for managing SCADA data. Many of the CAVSARP recovery wells are equipped with SCADA systems. Aside from managing water levels, the application will allow the user to select different water parameters to analyze. Currently, Hydrology staff collects continuous runtime, water levels, flow, volume and power consumption for wells that are monitored through the SCADA system. This third version may be extended to manage and import the different water quality parameters (dissolved oxygen, TDS, Ph and conductivity) collected from continuous surface water quality recorders.

#### **CONCLUSIONS**

The results of the preliminary deployment of this tool for Hydrology staff have been positive. Not only does it increase the efficiency of data management, it also gives field staff an opportunity to work with ESRI GIS software. Unfortunately, GIS skills can be lost if staff do not regularly use ArcMap. Datalogger data are downloaded in the field by Hydrology technician staff and stored on PDAs (Personal Digital Assistants). Once in the office, field staff can access the datalogger files directly from their docked PDAs. This eliminates the buildup of raw files within the Hydrology file servers. Since the application copies the files and renames files according to the start and end dates of the records, the need for manual file management is eliminated. Because the raw files always have the same name when downloaded, the concern for confusing or overwriting files that have not yet been uploaded may be eliminated.

## **ACKNOWLEDGEMENTS**

The author would like to give his appreciation to the entire Tucson Water Hydrology Staff, as well as colleagues in the Information Services and Mapping and GIS sections.

# **APPENDIX 1**

**Process Diagram** 

# **IMPORT FILE (CODE DOMAIN 1)**

POINT TO TRANSDUCER DATA TEXT (\*.txt) FILE TO LOAD INTO ADO RECORDSET USES API CALL FOR OPEN FILE DIALOG BOX

#### DETERMINE TRANSDUCER TYPE

If column  $0 = 3$  then CAMPBELL, else GEOKON

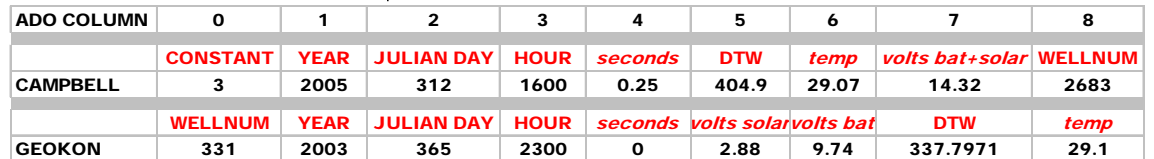

#### INITALIZE TEXT FILE AND temp xy TABLE RECORDSETS initialize

CLEAR temp xy TABLE IN Demot DATABASE (CONNECTION OBJECT COMMAND) AN ADO RECORDSET IS DECLARED TO ACCEPT RECORDS FROM TEXT FILE A SECOND ADO RECORDSET IS DECLARED TO SEQUENTIALLY FILL temp xy WITH FIRST, CONVERTED ADO RECORDSET

3, 2005, 312, 0000, 0.28, 120.4, 23.74, 14.32, 2034 3, 2005, 312, 0400, 0.28, 120.3, 23.74, 14.32, 2034 3, 2005, 312, 0800, 0.28, 120.4, 23.74, 14.32, 2034 3, 2005, 312, 1200, 0.28, 120.5, 23.74, 14.32, 2034 3, 2005, 312, 0600, 0.28, 120, 4, 23, 74, 14, 32, 2034 3, 2005, 312, 2000, 0.28, 120.4, 23.74, 14.32, 2034

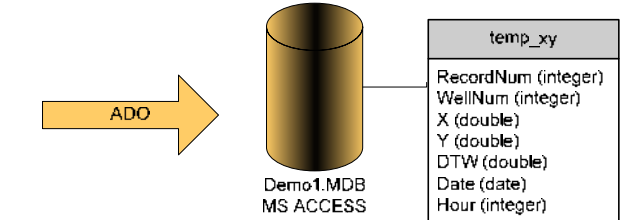

load

graph

open

2

#### CONVERT AND LOAD TRANSDUCER PARAMETERS INTO temp xy TABLE SUCH THAT:

RECORDNUM = temporary sequential integer **WELLNUM = WELLNUM** 

X = convert YEAR, JULIANDAY and HOUR into decimal date \*100 (CODE DOMAIN 5)

 $Y = -DTW$  (negative depth to water)

 $DTW = DTW$  (depth to water)

DATE = convert YEAR, JULIANDAY and HOUR into serial date value (MM/DD/YY HH:MM) (CODE DOMAIN 5)  $HOUR = HOUR$ 

#### DISPLAY AND RENDER RECORDS FROM temp xy AS EVENTS IN CARTESIAN SPACE (DOMAIN 2)

A WORKSPACE FACTORY OBJECT IS ENSTANTIATED TO ACCEPT THE temp xy TABLE AS AN XYEVENTSOURCE USING x AND y AS **COORDINATES** 

THE temp xy TABLE IS DYNAMICALLY MANIFESTED AS AN XY-SCATTERPLOT IN THE ARCMAP INTERFACE A UNIQUEVALUE RENDERER OBJECT IS ENSTANTIATED SO THAT "GOOD DATA" ARE RENDERED AS SMALL BLACK DOTS; "BAD DATA" ARE EVENTUALLY RENDERED AS LARGE RED DOTS

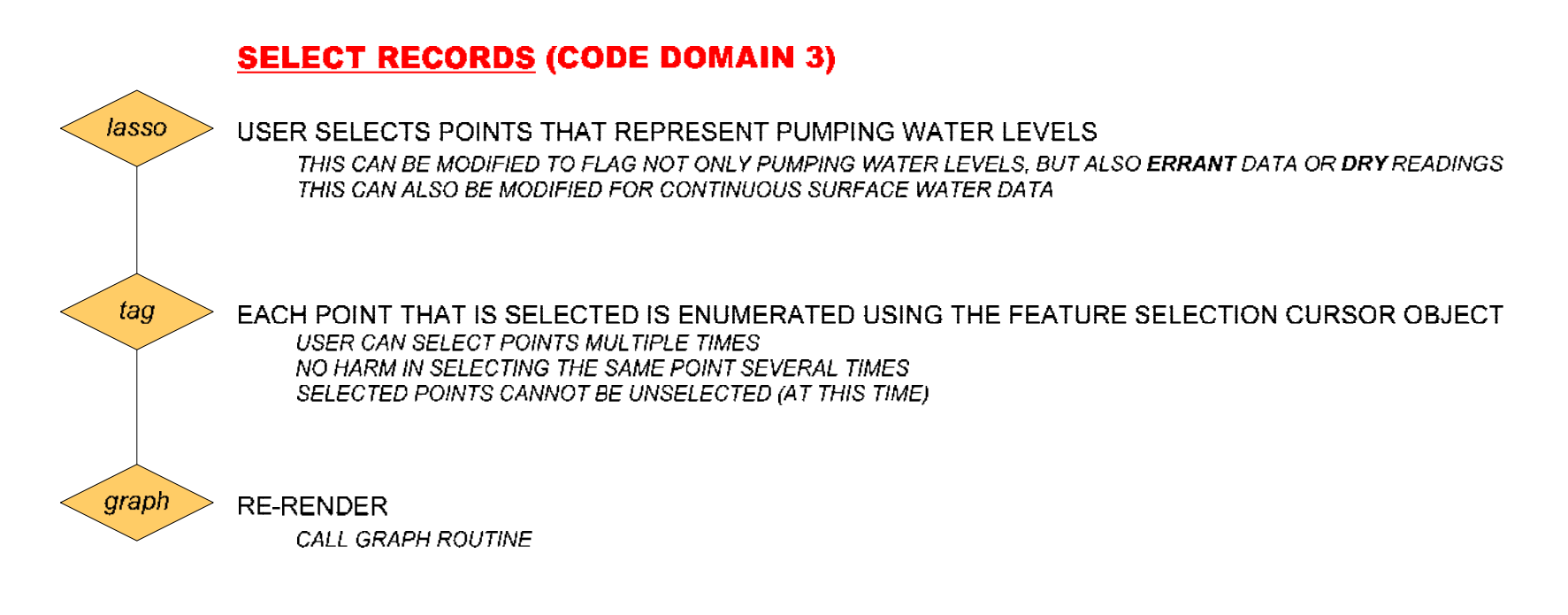

# **UPLOAD DB (CODE DOMAIN 4)**

?

load

archive

DETERMINE IF ALL RECORDS OR JUST 8AM READINGS ARE LOADED INTO THE MAIN WATER LEVEL TABLE OPENS A FORM THAT INDICATES THE NUMBER OF TOTAL RECORDS AND THE NUMBER OF 8AM RECORDS USER DETERMINES THE VOLUME OF DATA TO LOAD BASED ON THE NUMBER OF 8AM READINGS. **Le. SOMETIMES DATALOGGERS FAIL** 

LOAD THE temp xy TABLE RECORDS INTO THE MAIN DATABASE WaterLevel TABLE AN ADO RECORDSET IS DECLARED FOR THE temp xy TABLE TO SEQUENTIALLY QUERY EACH RECORD WHILE A SECOND ADO RECORDSET IS DECLARED TO SEQUENTIALLY FILL WaterLevel TABLE WITH THE temp xy ADO RECORDSET ENTEREDBY = logged in, windows user name (uses API call)  $ENTERDATE = NOW()$ 

ARCHIVE AND RENAME THE ORIGINAL FILE

# **APPENDIX 2**

**Code** 

' \*\*\*\*\*\*\*\*\*\*\*\*\*\*\*\*\*\*\*\*\*\*\*\*\*\*\*\*\*\*\*\*\*\*\*\*\*\*\*\*\*\*\*\*\*\*\*\*\*\*\*\*\*\*\*\*\*\*\*\*\*\*\*\*\*\*\*\* ' MICHAEL F LIBERTI ' CITY OF TUCSON ' TUCSON WATER DEPARTMENT ' 06/23/2006 ' 2006 ESRI UC PAPER UC1290 ' DEMO1.MXD<br>' \*\*\*\*\*\*\*\*\*\*\* ' \*\*\*\*\*\*\*\*\*\*\*\*\*\*\*\*\*\*\*\*\*\*\*\*\*\*\*\*\*\*\*\*\*\*\*\*\*\*\*\*\*\*\*\*\*\*\*\*\*\*\*\*\*\*\*\*\*\*\*\*\*\*\*\*\*\*\*\* Option Explicit ' Global variables Public loggertype As String Public FilePath As String Public StartDate As String 'for renaming the import file Public EndDate As String 'for renaming the import file ' Declaration for GetLoginUserName() ' FROM GOOGLE GROUPS ' API calls written within the advapi32.DLL to determine the windows user Private Declare Function GetUserName Lib "advapi32.dll" \_ Alias "GetUserNameA" (ByVal lpBuffer As String, nSize As Long) As Long ' Declaration for Open File Dialog box Private Declare Function GetSaveFileName Lib "comdlg32.dll" \_ Alias "GetSaveFileNameA" (pOpenfilename As OpenFilename) As Long ' API calls to Open File Dialog box Private Type OpenFilename lStructSize As Long hwndOwner As Long hInstance As Long lpstrFilter As String lpstrCustomFilter As String nMaxCustFilter As Long iFilterIndex As Long lpstrFile As String nMaxFile As Long lpstrFileTitle As String nMaxFileTitle As Long lpstrInitialDir As String lpstrTitle As String flags As Long nFileOffset As Integer nFileExtension As Integer lpstrDefExt As String lCustData As Long lpfnHook As Long lpTemplateName As String End Type ' API calls to Open File Dialog box Private Enum OFNFlagsEnum OFN\_ALLOWMULTISELECT = &H200 OFN\_CREATEPROMPT = &H2000 OFN\_ENABLEHOOK = &H20 OFN\_ENABLETEMPLATE = &H40 OFN\_ENABLETEMPLATEHANDLE = &H80 OFN\_EXPLORER = &H80000 OFN\_EXTENSIONDIFFERENT = &H400 OFN\_FILEMUSTEXIST = &H1000 OFN\_HIDEREADONLY = &H4 OFN\_LONGNAMES = &H200000 OFN\_NOCHANGEDIR = &H8 OFN\_NODEREFERENCELINKS = &H100000 OFN\_NOLONGNAMES = &H40000 OFN\_NONETWORKBUTTON = &H20000 OFN\_NOREADONLYRETURN = &H8000 OFN\_NOTESTFILECREATE = &H10000 OFN\_NOVALIDATE = &H100 OFN\_OVERWRITEPROMPT = &H2 OFN\_PATHMUSTEXIST = &H800

```
 OFN_READONLY = &H1 
    OFN SHAREAWARE = \&H4000
     OFN_SHAREFALLTHROUGH = 2 
    OFN_SHARENOWARN = 1 
     OFN_SHAREWARN = 0 
     OFN_SHOWHELP = &H10 
End Enum 
' Uses the API for the open file dialog 
       ' ************************************************************************ 
' Show the common dialog to select a file to save. Returns the path of the 
' selected file or a null string if the dialog is canceled 
' Parameters: 
  - sFilter is used to specify what type(s) of files will be shown
  ' - sDefExt is the default extension associated to a file name if no one is 
' specified by the user 
  - sInitDir is the directory that will be open when the dialog is shown
  - lFlag is a combination of Flags for the dialog. Look at the Common
' Dialogs' Help for more informations 
  ' - hParent is the handle of the parent form 
' ************************************************************************ 
Function ShowSaveFileDialog(ByVal sFilter As String, Optional ByVal sDefExt As _
     String, Optional ByVal sInitDir As String, Optional ByVal lFlags As Long, _ 
     Optional ByVal hParent As Long) As String 
    Dim OFN As OpenFilename 
     On Error Resume Next 
     ' set the values for the OpenFileName struct 
     With OFN 
         .lStructSize = Len(OFN) 
         .hwndOwner = hParent 
         .lpstrFilter = Replace(sFilter, "|", vbNullChar) & vbNullChar 
         .lpstrFile = Space$(255) & vbNullChar & vbNullChar 
         .nMaxFile = Len(.lpstrFile) 
         .flags = lFlags 
         .lpstrInitialDir = sInitDir 
         .lpstrDefExt = sDefExt 
     End With 
     ' show the dialog 
     If GetSaveFileName(OFN) Then 
         ' extract the selected file path and return string to complete the function 
         ShowSaveFileDialog = left$(OFN.lpstrFile, InStr(OFN.lpstrFile, _ 
             vbNullChar) - 1) 
     End If 
End Function 
' function returns Windows User as string 
' MUST have API declaration at beginning of code 
Function GetLoginUserName() As String 
    Dim UserName As String 
     Dim NameLen As Long 
     NameLen = 2048 
     UserName = String(NameLen, 0) 
     GetUserName UserName, NameLen 
     GetLoginUserName = left(UserName, NameLen) 
End Function 
' TOOLBAR BUTTON 
Private Sub cmdCancel_Click() 
    MxDocument_OpenDocument 
End Sub 
' DOMAIN 1 ---------------------------------------------------------------------------- 
' OPEN FILE 
' TOOLBAR BUTTON 
Private Sub cmdOpenFile_Click() 
    On Error GoTo Err_handler 
    Dim sFilter As String
```

```
sFilter = "Text files (*.txt)|*.txt|All files (*.*") ' calls open file dialog and returns the filepath 
   FilePath = ShowSaveFileDialog(sFilter, "txt", "C:\")
    ' load data from datalogger text file into an ADO recordset 
    Dim incn As New ADODB.Connection 
    Dim inrs As New ADODB.RecordSet 
     ' OLE DB connection to the text file folder 
   incn.Open ("Provider = Microsoft.Jet.OLEDB.4.0;Data Source=" & CurDir(FilePath) & _
         "; Extended Properties=""text;HDR=NO;FMT=Delimited""") 
    With inrs 
         .ActiveConnection = incn 
         .CursorType = adOpenDynamic 
         .LockType = adLockOptimistic 
    End With 
    inrs.Open "SELECT * FROM " & FilePath & "" 
     ' convert parameters and load datalogger recordset into temp_XY table 
    Dim outcn As New ADODB.Connection 
    Dim outrs As New ADODB.RecordSet 
    With outcn 
         .Provider = "Microsoft.Jet.OLEDB.4.0" 
         '.Properties("Jet OLEDB:System Database") = "c:\WINNT\system32\system.mdw" 
         .Open CurDir & "\demo1.mdb" ' userid, password 
    End With 
    With outrs 
         .ActiveConnection = outcn 
         .CursorType = adOpenDynamic 
         .LockType = adLockOptimistic 
    End With 
 outcn.Execute "DELETE FROM temp_xy" ' deletes existing data in the temp_XY table 
 outrs.Open "SELECT * FROM temp_xy" ' opens the empty temp_xy table for appending 
     ' determine if the the data was collected from a Geokon or Campbell datalogger 
     ' Campbell datalogger data have a 3 in field(0) 
    loggertype = "geokon" 
    inrs.MoveFirst 
    If inrs.Fields(0) = 3 Then 
        loggertype = "campbell" 
    End If 
     ' loops through input recordset (text file) and adds to output recordset (temp xy) 
    Dim decdate As Double 
    Dim leapyear As Boolean 
    leapyear = False 
    Dim outdate As String 
    Dim outtime As String 
    Dim outdatetime As Date 
    Dim i As Integer ' record number counter 
   i = 1 Do While Not inrs.EOF 
         If inrs.Fields(1).Value Mod 4 = 0 Then 
             leapyear = True 
         End If 
         outrs.AddNew 
             'convert input date (day of year) to DATE value (CONVERTTODATE FUNCTION) 
             If inrs.Fields(3).Value = 2400 Then 
                 outtime = TimeSerial(0, Right((inrs.Fields(3).Value), 2), 0) 
             Else 
                outtime = TimeSerial((inrs.Fields(3).Value / 100), _{-} Right((inrs.Fields(3).Value), 2), 0) 
             End If 
             outdate = Me.convtodate(inrs.Fields(2).Value, inrs.Fields(1).Value) 
             outdatetime = outdate & " " & outtime 
             outrs.Fields("date").Value = outdatetime 
             ' convert input date (day of year) to a julian date (decimal date) 
             If leapyear Then 
                decdate = (inrs.Fields(1).Value + (inrs.Fields(2).Value / 366) + (inrs.Fields(3).Value / 2400 / 366)) 
                 Else
```

```
decdate = (inrs.Fields(1).Value + (inrs.Fields(2).Value / 365) + (inrs.Fields(3).Value / 2400 / 365)) 
             End If 
            outrs. Fields("x"). Value = decdate * 100 * *100 to spread out points
              ' fill the rest of the fields
             If loggertype = "campbell" Then 
                  outrs.Fields("wellnum").Value = inrs.Fields(8).Value 
                  outrs.Fields("y").Value = -(inrs.Fields(5).Value) 
                  outrs.Fields("dtw").Value = (inrs.Fields(5).Value) 
             Else 
                  outrs.Fields("wellnum").Value = inrs.Fields(0).Value 
                  outrs.Fields("y").Value = -(inrs.Fields(7).Value) 
                  outrs.Fields("dtw").Value = (inrs.Fields(7).Value) 
             End If 
             outrs.Fields("recordnum").Value = i 
             outrs.Fields("Hour").Value = inrs.Fields(3).Value 
        i = i + 1 outrs.Update 
         outrs.MoveNext 
         inrs.MoveNext 
     Loop 
     inrs.Close 
     incn.Close 
     outrs.Close 
     outcn.Close 
     GraphData 
     Exit Sub 
Err_handler:
     MsgBox "Invalid input file", vbCritical, "Error" 
End Sub 
' END DOMAIN 1------------------------------------------------------------------------- 
' DOMAIN 2 ---------------------------------------------------------------------------- 
' GRAPHING SUB 
Public Sub GraphData() 
     Dim pMxDoc As IMxDocument 
     Dim pMap As IMap 
     Set pMxDoc = ThisDocument 
     Set pMap = pMxDoc.FocusMap 
     Dim pActiveView As IActiveView 
     Set pActiveView = pMxDoc.ActiveView 
     pMap.ClearLayers 
     pActiveView.Clear 
     pActiveView.Refresh 
     pMxDoc.UpdateContents 
     Dim pFeatLayer As IGeoFeatureLayer 
     Set pFeatLayer = New FeatureLayer 
     ' unique value renderer 
     Dim pSimpleMarkerSym As ISimpleMarkerSymbol 
     Dim pUVRenderer As IUniqueValueRenderer 
     Dim pColor As IRgbColor 
     Set pUVRenderer = New UniqueValueRenderer 
     With pUVRenderer 
         .FieldCount = 1 
         .Field(0) = "PWL" 
         .UseDefaultSymbol = False 
     End With 
     Set pColor = New RgbColor 
     pColor.RGB = RGB(0, 0, 0) 
     Set pSimpleMarkerSym = New SimpleMarkerSymbol 
     With pSimpleMarkerSym 
         .Style = esriSMSCircle 
         .Outline = False 
         .Color = pColor
```

```
.size = 4 End With 
     With pUVRenderer 
         .AddValue 0, "", pSimpleMarkerSym 
         .Label(0) = "Good Data" 
         .Symbol(0) = pSimpleMarkerSym 
     End With 
     pColor.RGB = RGB(255, 0, 0) 
     Set pSimpleMarkerSym = New SimpleMarkerSymbol 
     With pSimpleMarkerSym 
         .Style = esriSMSCircle 
         .Outline = False 
         .Color = pColor 
        .size = 6 End With 
     With pUVRenderer 
         .AddValue 1, "", pSimpleMarkerSym 
         .Label(1) = "Bad Data" 
         .Symbol(1) = pSimpleMarkerSym 
     End With 
     ' ASSIGNS THE TEMP TABLE TO BE MANIFESTED AS AN EVENT LAYER 
     Dim pFact As IWorkspaceFactory 
     Dim pFeatWS As IFeatureWorkspace 
     Dim pTable As ITable 
     Set pFact = New AccessWorkspaceFactory 
     Set pFeatWS = pFact.OpenFromFile(CurDir & "\demo1.mdb", 0) 
     Set pTable = pFeatWS.OpenTable("temp_xy") 
     ' ASSIGNS WHICH FIELDS IN THE TEMP TABLE ARE X AND Y 
     Dim pXYEvent2FieldsProperties As IXYEvent2FieldsProperties 
     Set pXYEvent2FieldsProperties = New XYEvent2FieldsProperties 
     With pXYEvent2FieldsProperties 
          .XFieldName = "x" 
         .YFieldName = "y" 
     End With 
     ' ASSIGNS A GIS EVENT TABLE OBJECT TO THE TEMP TABLE 
     Dim pDataSet As IDataset 
     Dim pTableName As IName 
     Set pDataSet = pTable 
     Set pTableName = pDataSet.FullName 
     Dim pXYEventSourceName As IXYEventSourceName 
     Set pXYEventSourceName = New XYEventSourceName 
     With pXYEventSourceName 
         Set .EventProperties = pXYEvent2FieldsProperties 
         Set .EventTableName = pTableName 
     End With 
     Dim pName As IName 
     Dim pXYEventSource As IXYEventSource 
     Set pName = pXYEventSourceName 
     Set pXYEventSource = pName.Open 
     Set pFeatLayer.FeatureClass = pXYEventSource 
     Set pFeatLayer.Renderer = pUVRenderer 
     ' ASSIGNS THE LAYER LABLE AND ADD THE EVENT LAYER TO THE MAP 
     pFeatLayer.Name = "Datalogger Water-Level Data" 
     pMap.AddLayer pFeatLayer 
     pActiveView.Refresh 
     pActiveView.Refresh 
     pActiveView.Refresh 
     pActiveView.Refresh 
     pActiveView.Refresh 
End Sub 
' END DOMAIN 2 -------------------------------------------------------------------
```

```
Private Function MxDocument_OpenDocument() As Boolean
```

```
 'removes previous layers 
     Dim pMxDoc As IMxDocument 
     Dim pMap As IMap 
     Set pMxDoc = ThisDocument 
     Set pMap = pMxDoc.FocusMap 
    pMap.ClearLayers 
     pMxDoc.UpdateContents 
     pMxDoc.ActiveView.Refresh 
End Function 
' DOMAIN 3 ------------------------------------------------------------------ 
' SELECT RECORDS 
' TOOLBAR BUTTON 
Private Sub toolSelect_MouseDown(ByVal button As Long, ByVal shift As Long, _ 
     ByVal x As Long, ByVal y As Long) 
     'SET UP POINTERS TO THE OBJECTS THAT CONTROL THE AREA THAT IS SELECTED 
     'WHEN THE CURSOR IS DRAGGED 
    Dim pMxDoc As IMxDocument 
     Set pMxDoc = ThisDocument 
     Dim pActiveView As IActiveView 
     Set pActiveView = pMxDoc.ActiveView 
     Dim pEnvelop As IEnvelope 
     Dim pRubberBand As IRubberBand 
    Dim pMap As IMap 
     Set pMap = pMxDoc.FocusMap 
     Set pRubberBand = New RubberEnvelope 
     Set pEnvelop = pRubberBand.TrackNew(pActiveView.ScreenDisplay, Nothing) 
     'SETS UP WHICH LAYER TO SELECT WITHIN THE ENVELOPE
    Dim pLayer As ILayer 
     Set pLayer = pMap.Layer(0) ' the first layer, the only layer 
    Dim pFeatLayer As IFeatureLayer 
     Set pFeatLayer = pLayer 
     Dim pFeatClass As IFeatureClass 
     Set pFeatClass = pFeatLayer.FeatureClass 
     'SPATIALLY SELECTS THE POINTS IN THE ENVELOPE 
     Dim pSpatialFilter As ISpatialFilter 
     Set pSpatialFilter = New SpatialFilter 
     Set pSpatialFilter.Geometry = pEnvelop 
     pSpatialFilter.SpatialRel = esriSpatialRelIntersects 
     'PUTS THE SELECTED FEATURES IN A CURSOR 
     Dim pFeatureCursor As IFeatureCursor 
     Set pFeatureCursor = pFeatClass.Search(pSpatialFilter, True) 
     Dim pFeat As IFeature 
     Set pFeat = pFeatureCursor.NextFeature 
     'OPENS THE DB SO THAT THE SELECTED RECORDS CAN BE FLAGGED 
     Dim cn As New ADODB.Connection 
     Dim rs As New ADODB.RecordSet 
     With cn 
         .Provider = "Microsoft.Jet.OLEDB.4.0" 
         '.Properties("Jet OLEDB:System Database") = "c:\WINNT\system32\system.mdw" 
         .Open CurDir & "\demo1.mdb" 
     End With 
     With rs 
         .ActiveConnection = cn 
         .CursorType = adOpenDynamic 
         .LockType = adLockOptimistic 
     End With 
     'LOOPS THROUGH THE CURSOR RECORDS 
     Do Until pFeat Is Nothing 
 rs.Open "SELECT * FROM temp_xy WHERE RecordNum = " & pFeat.Value(0) & "" 
 rs.Fields("PWL").Value = True ' FLAGGED PWL = YES 
         Set pFeat = pFeatureCursor.NextFeature 
         rs.Update 
         rs.Close 
     Loop
```

```
 cn.Close 
     pMap.DeleteLayer pLayer 
     Me.GraphData 
    pActiveView.Refresh 
End Sub 
' END DOMAIN 3 ---------------------------------------------------------------------- 
' DOMAIN 4 -------------------------------------------------------------------------- 
' UPLOAD DB 
' TOOLBAR BUTTON 
Private Sub cmdUpdate_Click() 
     ' "IN" RECORDSET QUERIES RECORDS FROM THE temp_xy TABLE 
    Dim cn_in As New ADODB.Connection 
     Dim rs_in As New ADODB.RecordSet 
    With cn in
         .Provider = "Microsoft.Jet.OLEDB.4.0" 
        '.Properties("Jet OLEDB:System Database") = "c:\WINNT\system32\system.mdw"
         .Open CurDir & "\demo1.mdb" 
     End With 
    With rs_in 
         .ActiveConnection = cn_in 
         .CursorType = adOpenDynamic 
         .LockType = adLockOptimistic 
    End With 
     ' QUERY USER FOR QUANTITY OF RECORDS TO BE UPLOADED
     Dim Answer As Integer 
    Answer = MsgBox("Would you like to load only the 8AM readings? " \& \_ "Otherwise all data will be loaded", vbYesNo, "Data Volume") 
     If Answer = vbYes Then 
         rs_in.Open "SELECT * FROM temp_xy WHERE Hour = 800" 
     Else 
         rs_in.Open "SELECT * FROM temp_xy" 
     End If 
     ' "OUT" RECORDSET OPENS THE ACTUAL WATER LEVEL TABLE FOR APPENDING 
     ' "IN" RECORDS FROM THE temp_xy TABLE 
     Dim cn_out As New ADODB.Connection 
     Dim rs_out As New ADODB.RecordSet 
    With cn_out
         .Provider = "Microsoft.Jet.OLEDB.4.0" 
        '.Properties("Jet OLEDB:System Database") = "c:\WINNT\system32\system.mdw"
         .Open CurDir & "\demo1.mdb" 
     End With 
    With rs_out
         .ActiveConnection = cn_out 
         .CursorType = adOpenDynamic 
         .LockType = adLockOptimistic 
     End With 
     rs_out.Open "SELECT * FROM waterlevel" 
     Dim FirstRecord As Boolean ' flag to update the StartDate variable only once in loop
    FirstRecord = True 
    Dim inmonth As String 
     Dim inday As String 
    Do While Not rs_in.EOF 
         rs_out.AddNew 
             rs_out.Fields("WellNum").Value = rs_in.Fields("WellNum").Value 
             rs_out.Fields("Date").Value = rs_in.Fields("Date").Value 
             rs_out.Fields("Pumping").Value = rs_in.Fields("PWL").Value 
             rs_out.Fields("DTW").Value = rs_in.Fields("DTW").Value 
             rs_out.Fields("Comments").Value = "Data from " & loggertype & " datalogger" 
             rs_out.Fields("EnteredBy").Value = GetLoginUserName ' windows user 
             rs_out.Fields("EnterDate").Value = Now ' today 
         rs_out.Update 
         ' update date variables to be used to rename the file in archive 
         If month(rs_in.Fields("Date").Value) < 10 Then
```
27

```
 inmonth = 0 & month(rs_in.Fields("Date").Value) 
         Else 
             inmonth = month(rs_in.Fields("Date").Value) 
         End If 
         If day(rs_in.Fields("Date").Value) < 10 Then 
             inday = 0 & day(rs_in.Fields("Date").Value) 
         Else 
             inday = day(rs_in.Fields("Date").Value) 
         End If 
         If FirstRecord Then 
             StartDate = inmonth & inday & year(rs_in.Fields("Date").Value) 
              ' only updated the first time 
         End If 
         EndDate = inmonth & inday & year(rs_in.Fields("Date").Value) 
         ' updates until finished, i.e. keeps value of last record 
         rs_out.MoveNext 
         rs_in.MoveNext 
         FirstRecord = False ' StartDate will no longer update after the first loop 
     Loop 
     rs_in.Close 
     cn_in.Close 
     rs_out.Close 
     cn_out.Close 
     MsgBox ("Data upload complete") 
     ' use the file system object to rename and move the imput file 
     Dim fi As New Scripting.FileSystemObject 
     Dim InFileDirectory As String 
     InFileDirectory = CurDir(FilePath) 
     Dim InFileName As String 
     InFileName = fi.GetBaseName(FilePath) 
     Dim InFileExt As String 
     InFileExt = fi.GetExtensionName(FilePath) 
     Dim OutFile As String ' appends the first and last records dates to input file name 
    OutFile = CurDir & "\Archive\" & InFileName & "_" & StartDate & "_" & EndDate & _
         "." & InFileExt 
     ' rename and copy original file to archive 
     Name FilePath As OutFile 
     MsgBox (InFileName & "." & InFileExt & " has been moved to archive") 
End Sub 
' END DOMAIN 4 ------------------------------------------------------------------------ 
' DOMAIN 5 --------------------------------------------------------------------------- 
' DATE CONVERSION FUNCTION 
Public Function convtodate(dayofyear As Integer, inyear As Integer) As Date 
     ' A BIT VERBOSE, BUT IT WORKS! 
     Dim month As Integer 
     Dim day As Integer 
     Dim leapyear As Boolean 
     leapyear = False 
     If inyear Mod 4 = 0 Then 
         leapyear = True 
     End If 
     Select Case leapyear 
         Case False ' not leap year 
             Select Case dayofyear 
                 Case Is < 32 
                     month = 1 ' january
                     day = dayofyear 
                  Case Is < 60 
                     month = 2 ' february 
                      day = dayofyear - 31 
                  Case Is < 91 
                     month = 3 ' march
                      day = dayofyear - 59 
                 Case Is < 121
```

```
28
```

```
month = 4 ' april
                     day = dayofyear - 90 
                 Case Is < 152
                    month = 5 \sqrt{may} day = dayofyear - 120 
                  Case Is < 182 
                    month = 6 'june
                     day = dayofyear - 151 
                  Case Is < 213 
                    month = 7 ' july
                     day = dayofyear - 181 
                  Case Is < 244 
                    month = 8 ' august
                     day = dayofyear - 212 
                 Case Is < 274 month = 9 ' sept 
                     day = dayofyear - 243 
                 Case Is < 305
                     month = 10 ' oct 
                     day = dayofyear - 273 
                  Case Is < 335 
                    month = 11 ' nov day = dayofyear - 304 
                  Case Is < 366 
                     month = 12 'dec 
                     day = dayofyear - 334 
             End Select 
         Case Else ' leap year 
             Select Case dayofyear 
                 Case Is < 32 
                     month = 1 ' january 
                     day = dayofyear 
                  Case Is < 61 
                     month = 2 ' february 
                     day = dayofyear - 31 
                  Case Is < 92 
                    month = 3 ' march
                     day = dayofyear - 60 
                 Case Is < 122
                    month = 4 ' april
                     day = dayofyear - 91 
                  Case Is < 153 
                    month = 5 ' may day = dayofyear - 121 
                  Case Is < 183 
                    month = 6 'june
                     day = dayofyear - 152 
                  Case Is < 214 
                    month = 7 ' july
                     day = dayofyear - 182 
                  Case Is < 245 
                    month = 8 ' august
                     day = dayofyear - 213 
                  Case Is < 275 
                     month = 9 ' sept 
                     day = dayofyear - 244 
                 Case Is < 306
                    month = 10 ' octday = day of year - 274 Case Is < 336 
                     month = 11 ' nov 
                     day = dayofyear - 305 
                 Case Is < 367
                     month = 12 'dec 
                     day = dayofyear - 335 
             End Select 
     End Select 
     convtodate = DateSerial(inyear, month, day) 
End Function 
' END DOMAIN 5 ---------------------------------------------------------------------
```
# **REFERENCE**

City of Tucson Water Department. 2004. Water Plan: 2000-2050 *(Mayor and Council Final Draft, November 22, 2004).* http://www.tucsonaz.gov/water/waterplan.htm

## **AUTHOR INFORMATION**

Michael F. Liberti Hydrologist City of Tucson Water Department (Tucson Water)

> PO BOX 27210 Tucson,AZ 85726

(520)791-2689 (520)701-3293 (fax)

michael.liberti@tucsonaz.gov